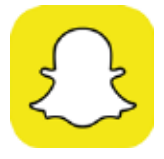

## Snapchat **Snap Map Feature**

Snapchat have released an update for their service called Snap Map. It allows sharing of your location while using the app and is therefore a potential threat to your children's safety if the correct precautions are not taken. Depending on the settings, the new feature means that in theory anyone in the world would be able to find out the location of people using the app at that moment. They may also be able to search for places such as schools and see pictures and videos posted by children inside. People with malicious intent would then be able to locate the user, increasing their exposure to a risky encounter. You may have seen an article in the BBC News about this issue. This offers a helpful explanation. http://www.bbc.co.uk/news/technology-40382876

It would seem that the main danger would come from children adding people they have never met as 'friends' to their Snapchat persona.

Please note once this service is enabled it cannot be disabled. You can only 'hide' yourself using something called 'Ghost Mode.'

We would advise parents to monitor their children while using this service and to remind children of the importance of not interacting with people whose identify they cannot verify whilst online. If you or your child are not happy we would further advise that you remove the feature using one of the methods listed below.

If you have any concerns or wish to discuss this information with anyone, please do not hesitate to contact the school. If you are concerned about any activity on your child's Snapchat account, please discuss this with your child and report this to the Child Exploitation and Online Protection Command (CEOP) via the website: https://ceop.police.uk/safety-centre/ CEOP also has some fantastic information about online safety.

*See the next page for further instructions >>>*

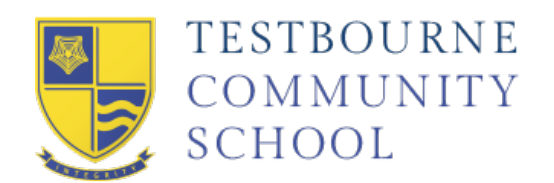

## How to switch off Snap Map location sharing

- When in photo-taking mode, pinch the screen to open Snap Map
- Touch the settings cog in the top right corner of the screen
- Tap "Ghost Mode" to switch off location sharing
- Photos and videos posted to Snapchat's public 'Our Story' will still be discoverable on the map

To be certain that your location is never being shared you can turn off location sharing on your phone rather than with in the app.

## How to turn off Location Services for iOS devices

- Open Settings
- Select Privacy
- Select Location Services
- Find Snapchat
- Switch to Never

The same thing can be achieved by altering the app settings also found in the Settings app.

## How to turn off location sharing for an Android devices

- Open Settings
- Select Apps
- Find Snapchat
- Select Permissions
- Switch the Location toggle to off